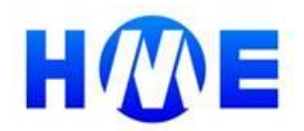

# **In System Configuration**

*App Notes*

**Apr. 2020**

**Hercules Microelectronics Co., Ltd.**

### **Notes**

#### **Copyright © 2020 Hercules Microelectronics, Inc. All rights reserved.**

No part of this document may be copied, transmitted, transcribed, stored in a retrieval system, or translated into any language or computer language, in any form or by any means, electronic, mechanical, magnetic, optical, chemical, manual or otherwise, without the written permission of Hercules Microelectronics, Inc. All trademarks are the property of their respective companies.

#### **Version Number**

HME-H1D03AN02-ISC

#### **Contact Us**

If you have any problems or requirements during using our product, please contact **Hercules Microelectronics, Inc.** or **your local distributors,** or send e-mail to [sales@hercules-micro.com](mailto:sales@hercules-micro.com)

#### **Environmental Considerations**

To avoid the harmful substances being released into the environment or harming human health, we encourage you to recycle this product in an appropriate way to make sure that most of the materials are reused or recycled appropriately. Please contact your local authorities for disposal or recycle information.

#### **Warranty**

The information in this document has been carefully checked and is believed to be entirely reliable. However, no responsibility is assumed for inaccuracies. Furthermore, Hercules Microelectronics, Inc. reserves the right to discontinue or make changes, without prior notice, to any products herein to improve reliability, function, or design. Hercules Microelectronics, Inc. advises its customers to obtain the latest version of the relevant information to verify, before placing orders, that the information being relied upon is current.

The product introduced in this book is not authorized for use as critical components in life support devices or systems without the express written approval of Hercules Microelectronics, Inc. As used herein: 1. Life support devices or systems are devices or systems that (a) are intended for surgical implant into the body or (b) support or sustain life, and whose failure to perform, when properly used in accordance with instructions for use provided in the labeling, can be reasonably expected to result in a significant injury to the user. 2. A critical component is any component of a life support device or system whose failure to perform can be reasonably expected to cause the failure of the life support device or system, or to affect its safety or effectiveness.

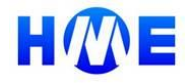

## **Revision History**

The table below shows the revision history for this document.

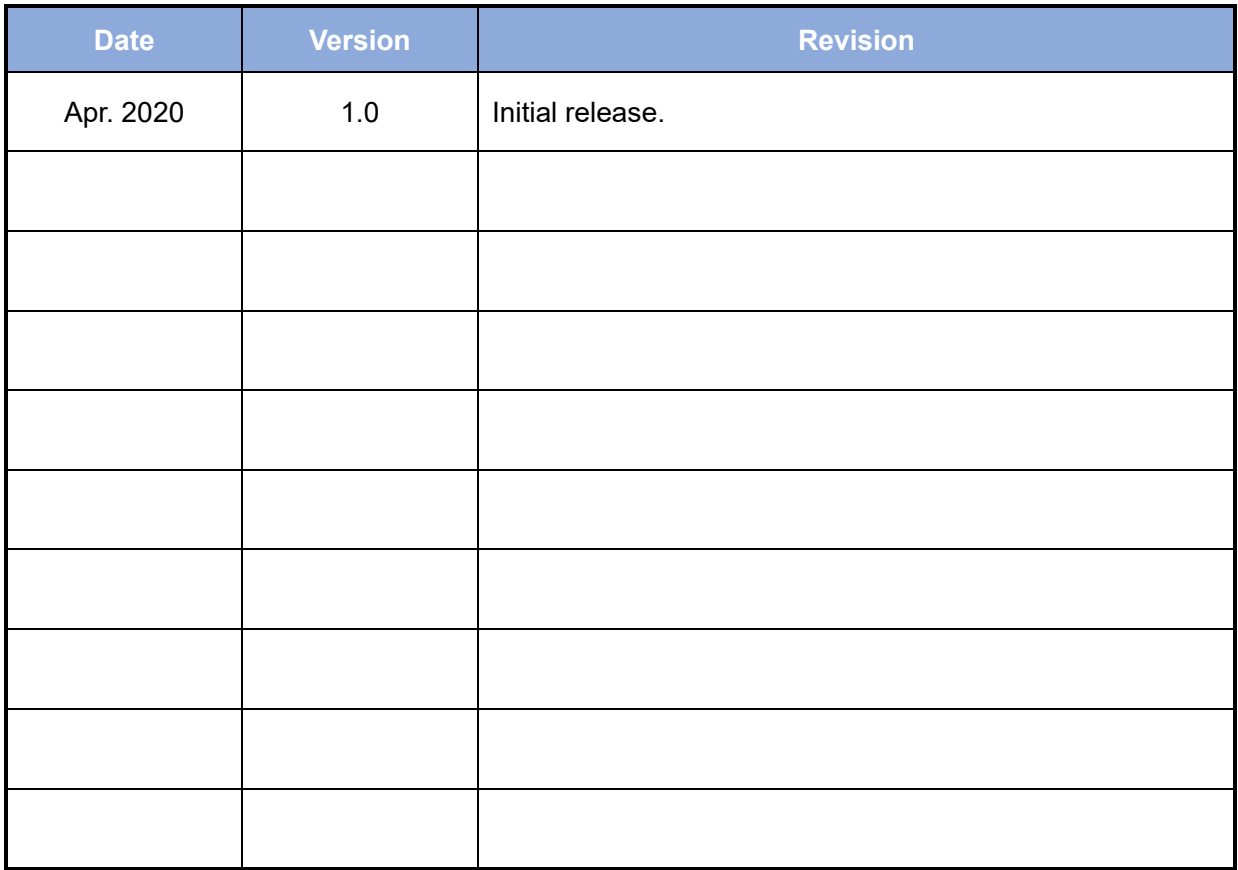

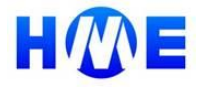

## **Table of Contents**

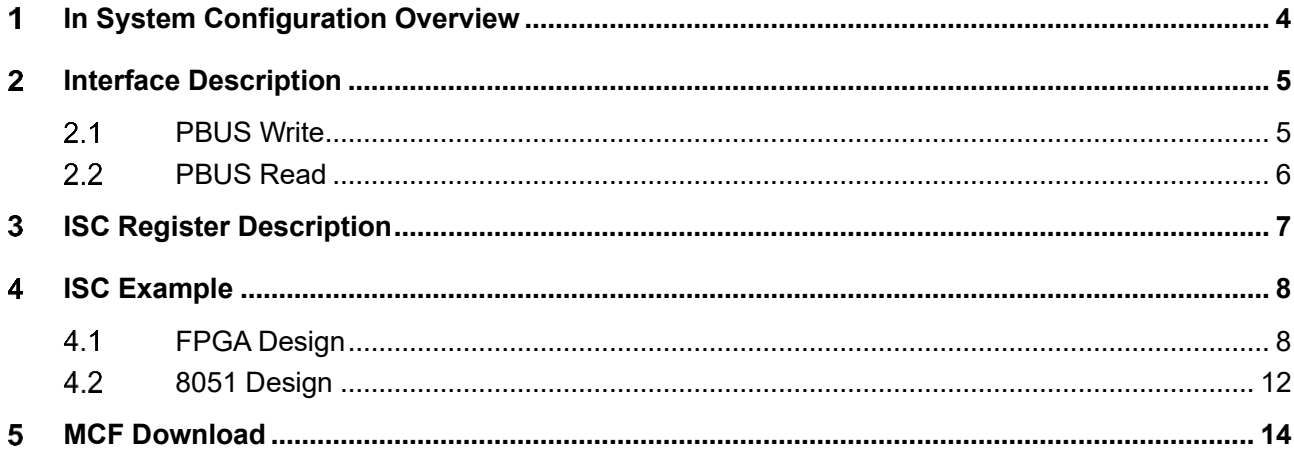

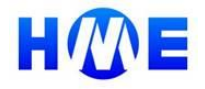

## <span id="page-4-0"></span>**In System Configuration Overview**

H1D03 family has the ISC (In System Configuration) feature which can make the application reconfigure the H1D03 device dynamically or statically in the AS mode.

During the static reconfiguration, the application program writes addresses and instructions to corresponding registers of ISC, which makes the H1D03 device reload corresponding image from a certain SPI Flash address, thus realizing the reconfiguration.

During the dynamic reconfiguration, the application program reads the image from external (USART or other interfaces), writes the image to corresponding image space through the SPI interface, and updates the Image. Then the application writes addresses and instructions to corresponding registers of ISC and configures the application with the updated image.

With the ISC feature, the H1D03 device can virtually expand the device volume by the SPI FLASH space. In other words, H1D03 device can fulfill several applications if each of the images logic can be implemented in the same H1D03's board.

The configuration image of the H1D03 device consists of FPGA configuration data and 8051 programming code. The configuration image is stored in the SPI FLASH. Sector is the smallest unit to store images. One image needs about 3 sectors. In addition, one image can take more than one sectors. The following figure describes the mapping of multi-Images stored in the SPI FLASH, therein the image size is smaller than three sectors.

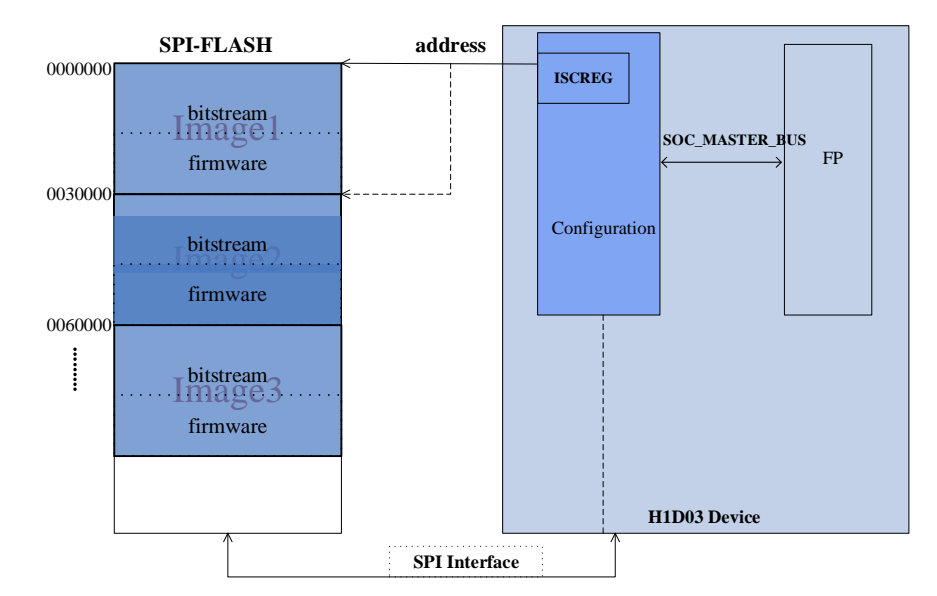

The ISC's function diagram is shown below.

*Figure* 1 *Function Diagram of ISC*

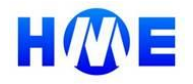

## <span id="page-5-0"></span>**Interface Description**

The FP operates on the ISC register in the configuration block via the SOC\_MASTER\_BUS PBUS interface to realize the ISC function.

*Table 1 SOC\_MASTER\_BUS PBUS Interface*

| <b>Signal</b>         | <b>Direction</b> | <b>Description</b>               |
|-----------------------|------------------|----------------------------------|
| fp_m_pbus_addr[7:0]   | output           | Pbus address                     |
| fp m pbus write       | output           | 1: write $; 0:$ read             |
| fp_m_pbus_wdata[15:0] | output           | Write data                       |
| fp_m_pbus_req         | output           | Read/write request, high valid   |
| fp_m_prdata[15:0]     | input            | Read data                        |
| fp_m_pbus_gnt         | input            | Bus read/write grant, high valid |

### <span id="page-5-1"></span>**PBUS Write**

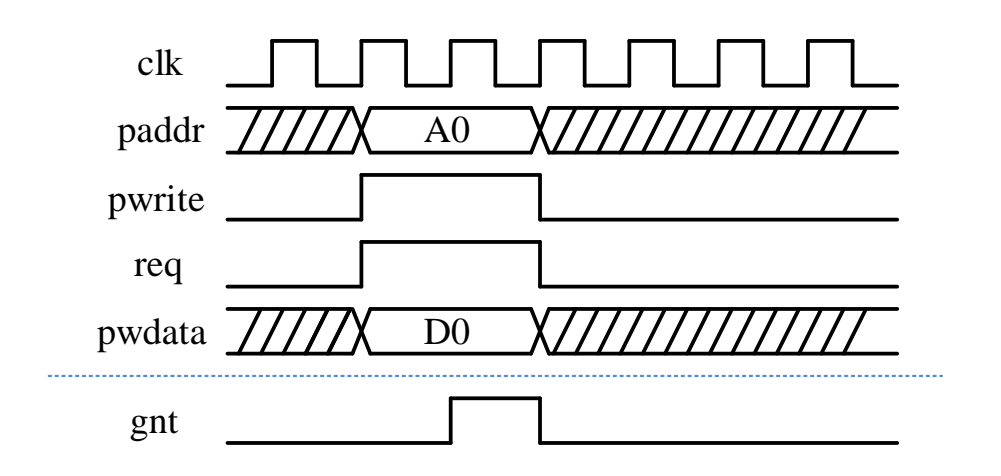

#### *Figure 2 Bus Write*

The Master sets the address, writes data, sends the req to the slave, and keeps these signals until the slave's gnt signal becomes valid.

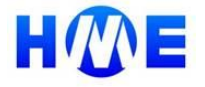

### <span id="page-6-0"></span>2.2 **PBUS Read**

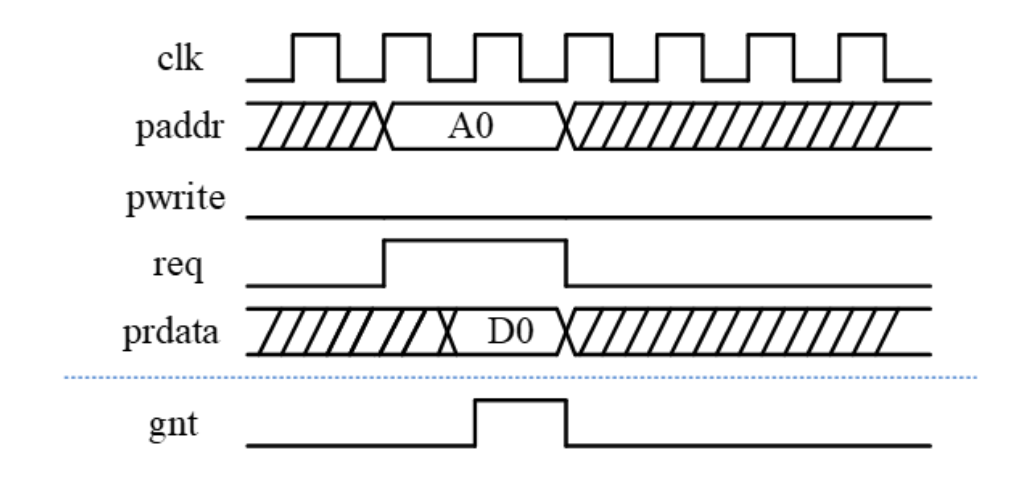

*Figure 3 Bus Read*

The Master sets the address, sends the req to the slave, and keeps these signals until the slave's gnt signal becomes valid.

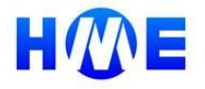

## <span id="page-7-0"></span>**ISC Register Description**

The RECFG\_CTRL register which is used to control the ISC funciton is a 32b internal register. The SOC\_MASTER\_BUS is a 16b bus. The SOC\_MASTER\_BUS needs two operations to access the RECFG\_CTRL register. The pwdata will be written to the 32b register until the SOC\_MASTER\_BUS writes data to the 1 address. It is better for the SOC\_MASTER\_BUS to access the RECFG\_CTRL register in the order of 0 address and then 1 address.

#### *Table 2 SOC\_MASTER\_BUS PBUS Address MAP*

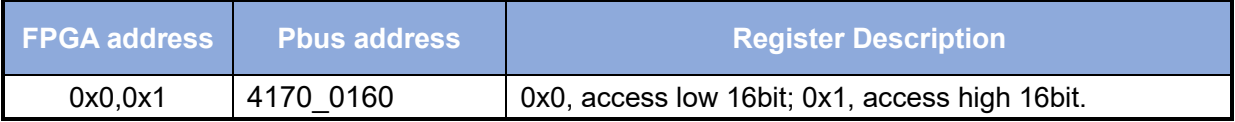

#### *Table 3 FP\_RECFG\_CTRL Register*

#### **Address: 0x4170\_0160**

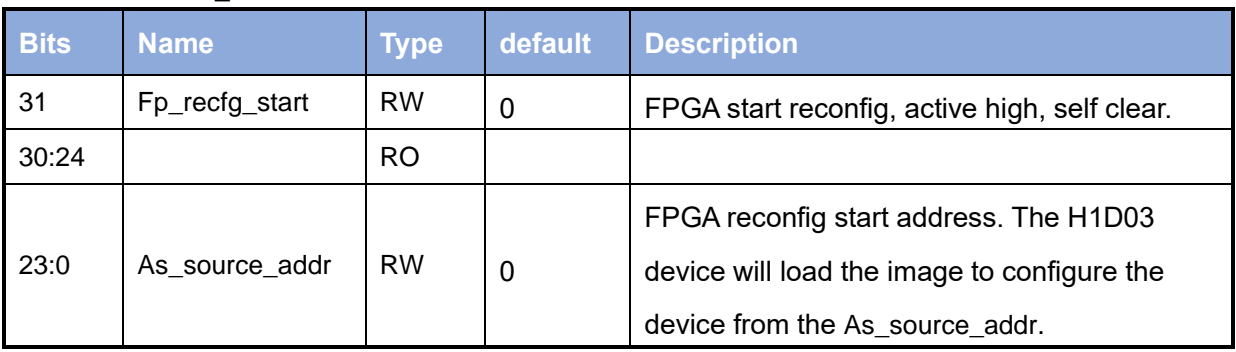

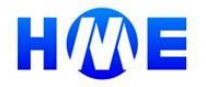

### <span id="page-8-0"></span>**ISC Example**

The following example describes that the 8051 program reconfigures the H1D03 device. The example uses the FPGA logic design and 8051 program to implement the ISC function.

### <span id="page-8-1"></span>**FPGA Design**

The master\_logic module generates two 16-bit operations to the SOC\_MASTER\_BUS by FSM when the 'start' signal is valid. The detail rtl code is shown below.

*Table 4 master\_logic module signals*

| <b>Signal</b> | <b>Direction</b> | <b>Description</b>                   |
|---------------|------------------|--------------------------------------|
| clk           | input            | Module clock                         |
| rst_n         | input            | Reset signal, active low             |
| start         | input            | Operation start signal, high active  |
| done          | output           | Operation finish signal, high active |
| paddr[7:0]    | input            | SOC MASTER BUS address               |
| pwrite        | input            | 1: write $; 0:$ read                 |
| pwdata[31:0]  | input            | Write data                           |
| prdata[31:0]  | output           | Read data                            |

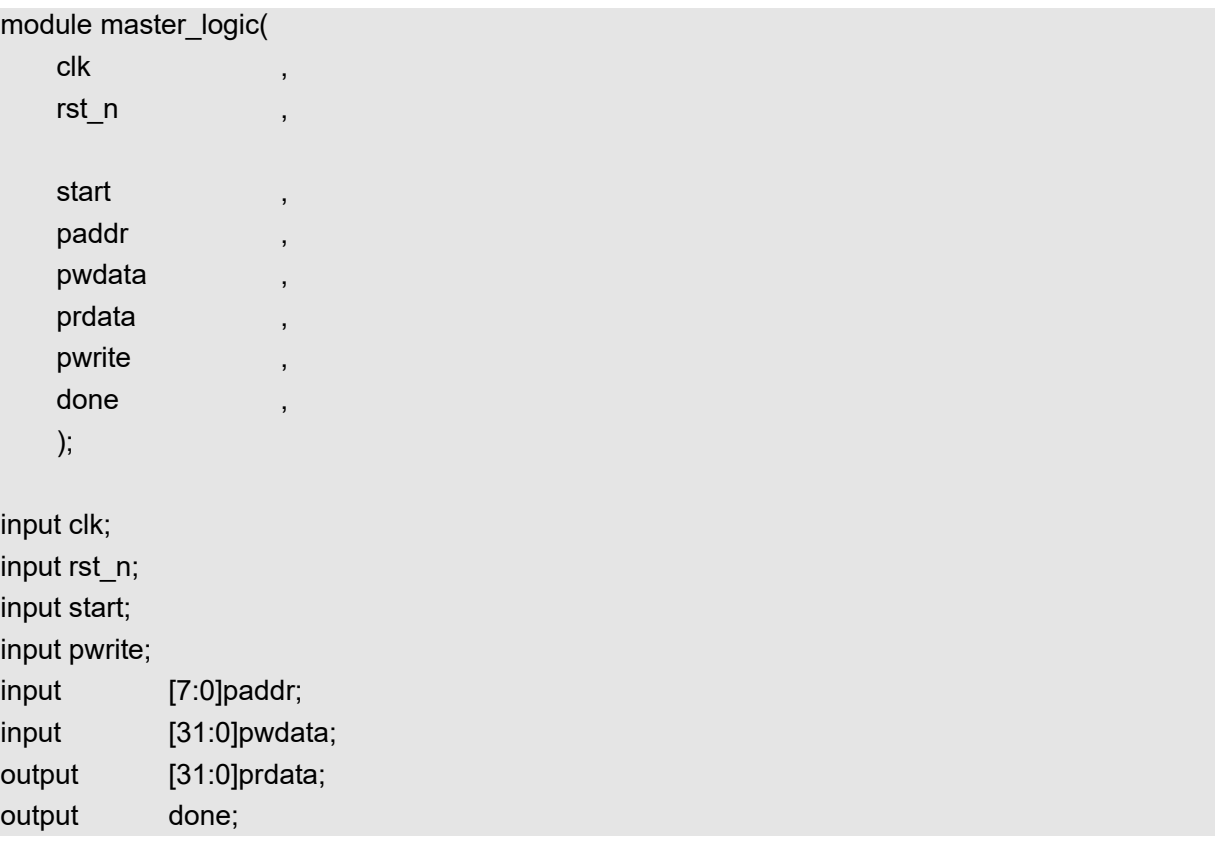

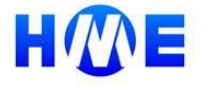

reg [7:0] m\_paddr; reg [15:0] m\_pwdata; wire m pwrite; wire [15:0] m\_prdata; wire m\_pgnt; wire pwrite\_p,start\_p; reg req; reg write; reg done; reg [31:0] rdata; reg [9:0] state,n\_state; parameter IDLE = 10'b0000000001, WR0 = 10'b00000000010, WGNT0 = 10'b0000000100, WR1 = 10'b0000001000, WGNT1 = 10'b0000010000, RD0 = 10'b0000100000, RGNT0 = 10'b0001000000, RD1 = 10'b0010000000, RGNT1 = 10'b0100000000, FINISH = 10'b1000010000; one\_shot start\_shot( .sys\_rst\_l (rst\_n),  $clk$  in  $(clk)$ , .d (start), .q (start\_p)  $\hspace{1.6cm}$ ); always@(posedge clk) begin if(!rst\_n)begin state  $\leq$  IDLE; end else state <= n\_state; end always@(state or start\_p or pwrite or m\_pgnt)

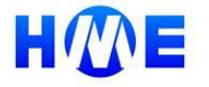

```
begin
    case(state)
             IDLE: 
                     if (start_p) begin
                              if(pwrite)n_state <= WR0;
                              else n_state <= RD0;
                     end
                     else n_state <= IDLE;
             WR0:
                     n_state <= WGNT0;
             WGNT0:
                     if(m_pgnt)n_state <= WR1;
                     else n_state <= WGNT0;
             WR1:
                     n_state <= WGNT1;
             WGNT1:
                     if(m_pgnt)n_state <= FINISH;
                     else n_state <= WGNT1;
             RD0:
                     n_state <= RGNT0;
             RGNT0:
                     if(m_pgnt)n_state <= RD1;
                     else n_state <= RGNT0;
             RD1:
                     n state \leq RGNT1;
             RGNT1:
                     if(m_pgnt)n_state \leq FINISH;
                     else n_state <= RGNT1;
             FINISH:
                     n_{\text{state}} \leq \text{IDLE};default:
                     n state \leq IDLE;
             endcase
end
always@(posedge clk)
begin
    if (!rst_n)
             m paddr \leq 8'b0;
    else if(state == WR0)begin
             m_paddr <= {paddr[7:1],1'b0};
    end
    else if(state == WR1)begin
             m_paddr <= {paddr[7:1],1'b1};
```
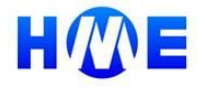

```
end
end
always@(posedge clk)
begin
    if (!rst_n)
             m pwdata \leq 32'b0;
    else if(state == WR0)begin
             m_pwdata \leq pwdata[15:0];
    end
    else if(state == WR1)begin
             m pwdata \leq pwdata[31:16];
    end
end
always@(posedge clk)
begin
    if (!rst_n)
             req \le 1'b0;
    else if(state == WR0 || state== WR1 || state== RD0 || state== RD1)begin
             req <= 1'b1;
    end
    else if(m_pgnt)begin
             req \le 1'b0;
    end
end
always@(posedge clk)
begin
    if (!rst_n)
             write \leq 1'b0:
    else if(state == WR0 || state== WR1)begin
             write \le 1'b1;
    end
    else if(m_pgnt)begin
             write \leq 1'b0;
    end
end
always@(posedge clk)
begin
    if (!rst_n)
             rdata <= 16'h0;
    else if(state == FINISH)begin
             rdata <= m_prdata;
```
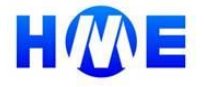

```
end
end
always@(posedge clk)
begin
   if (!rst_n)
           done \leq 1'b0;
   else if(state==FINISH)begin
           done \le 1'b1;
   end
   else begin
          done \leq 1'b0;
   end
end
SOC_MASTER_BUS u_master(
    .fp_m_paddr (m_paddr[7:0] ),
   .fp_m_preq (m_p) preq n),
    .fp_m_pwdata (m_pwdata[15:0] ),
    .fp_m_pwrite (m_pwrite ),
    .fp_rcfg_req (rcfg_req ),
    .fp_m_pgnt (m_pgnt ),
   .fp_m_prdata (m prdata ),
   \n  .fp\_td (),
    .rst_fpinf_n ( )
);
assign m_preq = req;
assign m pwrite = write;
assign prdata = rdata;
endmodule
```
### <span id="page-12-0"></span>**8051 Design**

The 8051 program is used to set the bus address and RECFG\_CTRL value, make the 'pwrite' and 'start' signal to valid. And then, to trigger the configuring process, the master\_logic will write the starts address of the SPI-FLASH Image to RECFG\_CTRL [23:0] and write 0x80 to RECFG\_CTRL [31:24]. The starts address of the SPI-FLASH Image is relative to the address of the MCF file.

The ISC program is shown below.

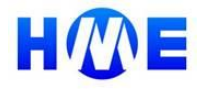

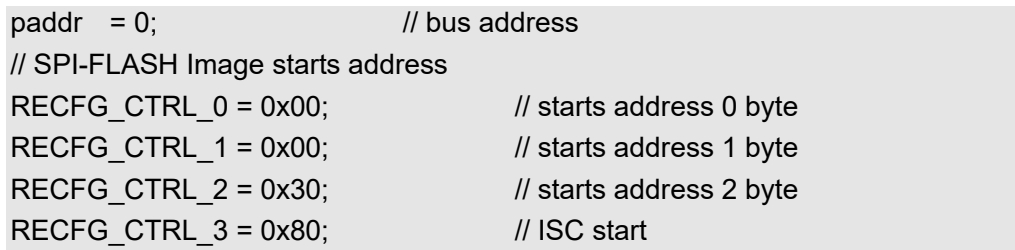

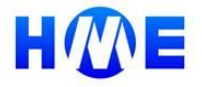

### <span id="page-14-0"></span>**MCF Download**

This chapter describes the detail steps to implement the ISC function from multiple images with an example.

There are several steps to program the multiple images to the SPI flash.

1) Generate the \*.mcf file

Configuration Packer is a tool that combines multiple bitstream files and MCU hex file into one file named MCF. It allows users to edit existed MCF files (use Open menu). How to generate a \*.mcf file with the Configuration Packer tool is shown below. Supposing you have generated several \*.acf image files.

Set the first image address to 0, set the second image address to 0x30000 which is larger than the first image's size, and then save them to the \*.mcf file. The image address should be the value of the RECFG\_CTRL [31:24].

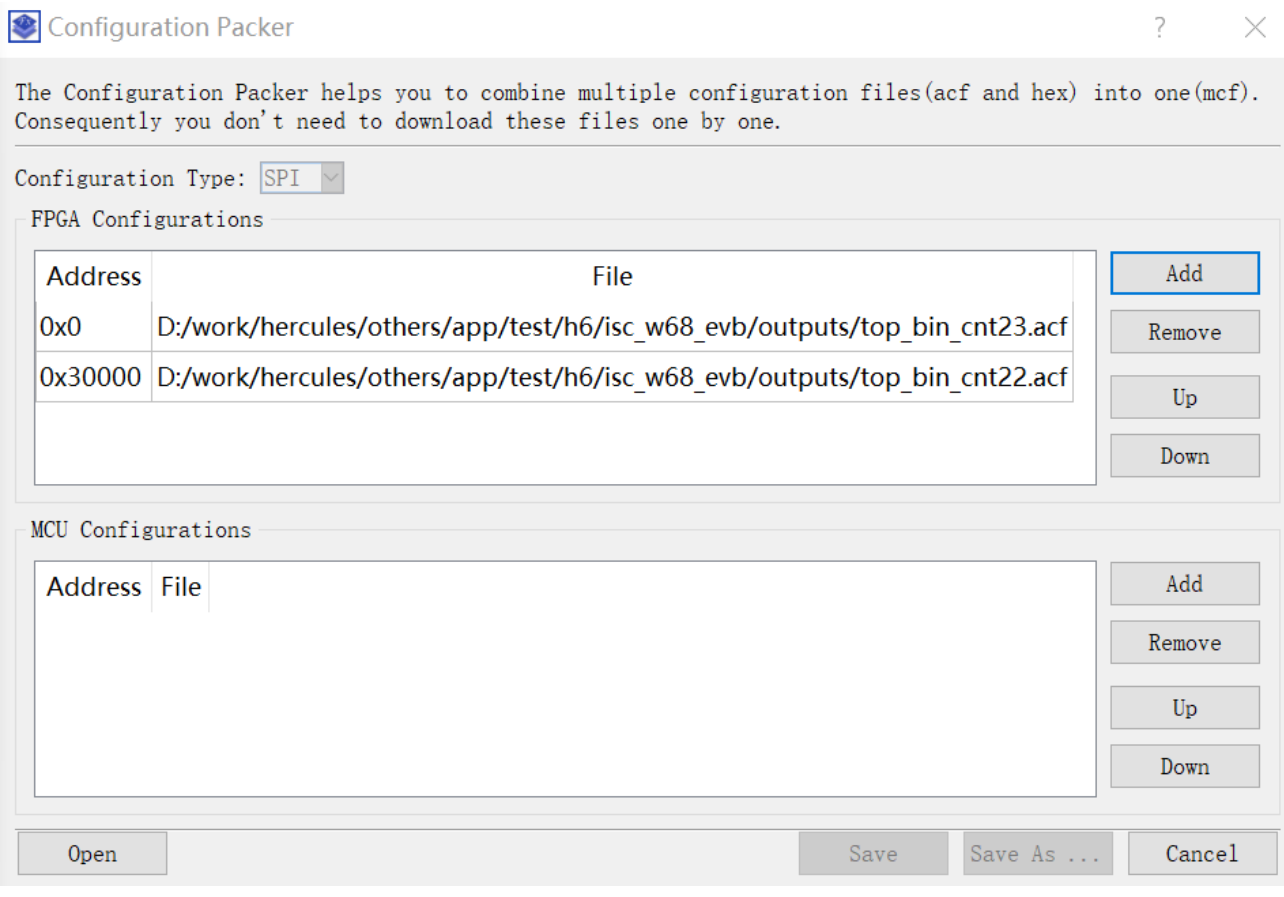

#### *Figure 4 Configuration Packer*

2) Program the \*.mcf file using the Download tool

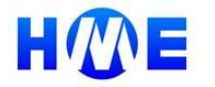

The Download tool can program the first \*.acf image file to 0x0 and the second \*.acf image file to 0x30000 in the SPI Flash.

|                                   | → Hercules Micro Fuxi - D:/work/hercules/others/app/test/h6/isc w68 evb/ref.hpr - [D:\work\hercules\other                                                                                                    | $\times$                 |
|-----------------------------------|----------------------------------------------------------------------------------------------------|--------------------------|
|                                   | <b>B</b> File Edit View Project Flow Tools Window Help                                                                                                    | $ E$ $\times$            |
|                                   |                                                                                                    |                          |
| Project<br>$\vert x \vert$        | src/top. v<br>download<br>$src/mcu_v1. v$<br>$src/debugware_v2_1. v$<br>src/sfrif. v                                                                                                    |                          |
| $\mathbf{P}$<br><b>⊪ ■ ref</b>    | Specify the target:                                                                                                    | Setting                  |
|                                   |                                                                                                    | letect Device:           |
|                                   | Directory: D:\work\hercules\others\app\test\h6\isc_w68_evb\outputs<br><b>Browse</b><br>$\vee$                                                                                                    | Refresh                  |
|                                   | <b>File Name</b><br>Size(Bytes)                                                                                                    | Last Mc $\sim$           |
|                                   | D:\work\hercules\others\app\test\h6\isc w68 evb\outputs\top bin cnt23.acf 161057<br>D:\work\hercules\others\app\test\h6\isc w68 evb\outputs\top bin cnt22.acf 161057                                                                         | $2020 - 0$<br>$2020 - 0$ |
| Hierarchy<br>Files                | detrianglering work\hercules\others\app\test\h6\isc w68 evb\outputs\isc.mcf<br>353<br>D:/work/hercules/others/app/test/h6/isc w68 evb/outputs/top bin cnt23.acf<br>D:/work/hercules/others/app/test/h6/isc w68 evb/outputs/top bin cnt22.acf | $2020 - 0$               |
| <b>Progress View</b><br>$\times$  | $\overline{\phantom{a}}$                                                                                                    | ⋗                        |
| <b>Process</b><br><b>Progress</b> | Options<br>Target: Flash<br>$\vee$ Verify<br>$Address: 0x \mid 0$<br>$ $ Erase<br>E-Fuse Burner<br>OTP Programmer<br>SPI Programmer<br>Erase Flash                                                                                           | Program                  |

*Figure 5 Program the \*.mcf file*

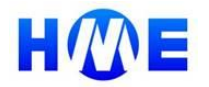